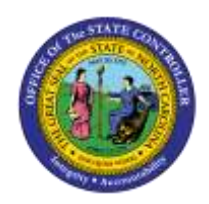

## **MAINTAIN TEXT ON INFOTYPES IN PA**

## **JOB AID PER-25**

The purpose of this job aid is to provide instructions on how to add comments to Infotypes within the Integrated HR/Payroll System.

When a PCR is created, comments can be added using Service for Objects located in front of the Employee Action Request button.

Comments here do not transfer to the Infotypes. Cut and paste the comments to the Infotypes.

A list of Infotypes where comments can be added is listed below. When adding comments, select **Edit** from the Menu bar. Maintain the text on the necessary Infotypes.

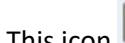

This icon  $\boxed{2}$  will show the comments.

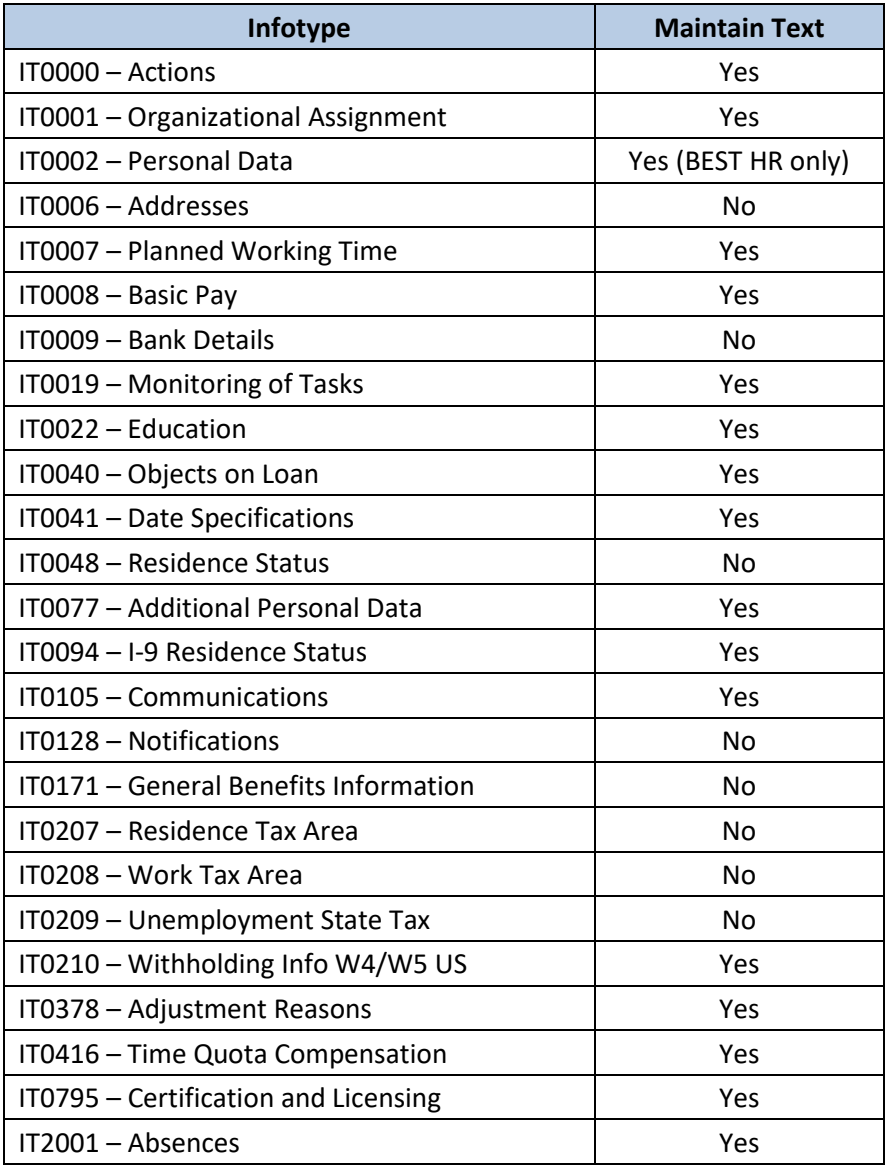

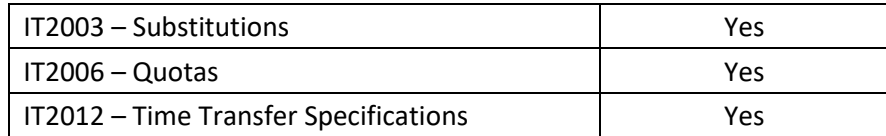

## **Additional Notes**

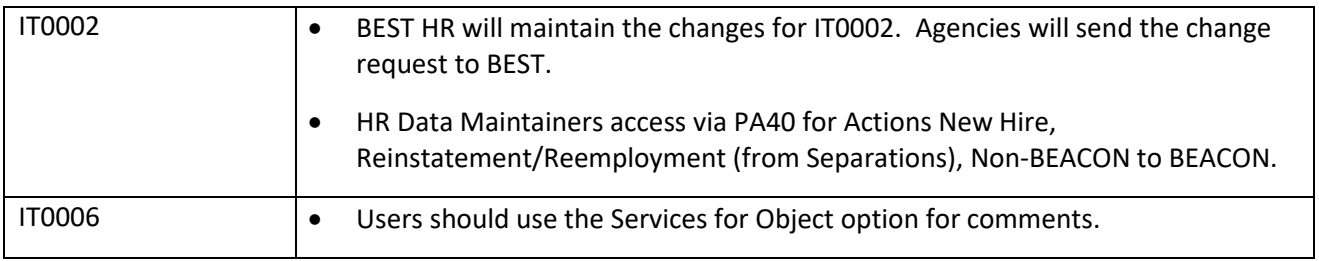